## VII РЕГИОНАЛЬНЫЙ ЧЕМПИОНАТ «АБИЛИМПИКС» В РЕСПУБЛИКЕ БУРЯТИЯ

УТВЕРЖДАЮ Руководитель РЦРД «Абилимпикс» в Республике Бурятия Е.Д. Цыренов « б» февраля 2024 г.

### КОНКУРСНОЕ ЗАДАНИЕ

по компетенции

# АДМИНИСТРИРОВАНИЕ БАЗ ДАННЫХ

Категория участников: студенты

Разработал(а) Главный эксперт регионального чемпионата Манохин Виталий Валерьевич

#### **1. Описание компетенции**

#### **1.1. Актуальность компетенции**

В современном мире самым ценным ресурсом является информация, а актуальность её обработки не вызывает сомнений. Поскольку в настоящее время основная информация формируется и обрабатывается в виде баз данных, компетенция «Администрирование баз данных» является востребованной в промышленных, торговых, медицинских, культурных, образовательных организациях.

Работоспособность такой информационной системы, как база данных, определяется наличием соответствующего инструментария для обработки данных, и невозможна без профессионального сопровождения и поддержки. В большинстве случаев, функции, связанные с обработкой информации, возлагаются на администратора базы данных.

Создавая базу данных, администратор, стремится упорядочить информацию по различным признакам для того, чтобы потом извлекать из нее необходимые пользователю данные в любом сочетании.

Администрирование базой данных нацелено на обеспечение надежного и эффективного функционирования базы данных с пониманием её структуры, адекватности содержания базы данных информационным потребностям её пользователей, а также отображения актуального состояния, обозначенной в теме её предметной области.

**1.2. Профессии, по которым участники смогут трудоустроиться после освоения данной компетенции:**

Профессии, связанные с информационными технологиями и информационной безопасностью.

Администраторы баз данных востребованы в следующих областях:

В компаниях, специализирующихся на организационно-техническом и информационном обеспечении деятельности различных государственных и негосударственных структур; в коммерческих банках; в транспортных компаниях; в компаниях, реализующих медицинские услуги; в крупных торговых оптовых и розничных компаниях; в организациях, специализирующихся на сделках с недвижимостью; в полиграфическом производстве; в фармацевтической промышленности в области разработки и производства современных лекарственных средств; в компаниях, специализирующихся на раз- работке инновационных технологий; в образовательных организациях.

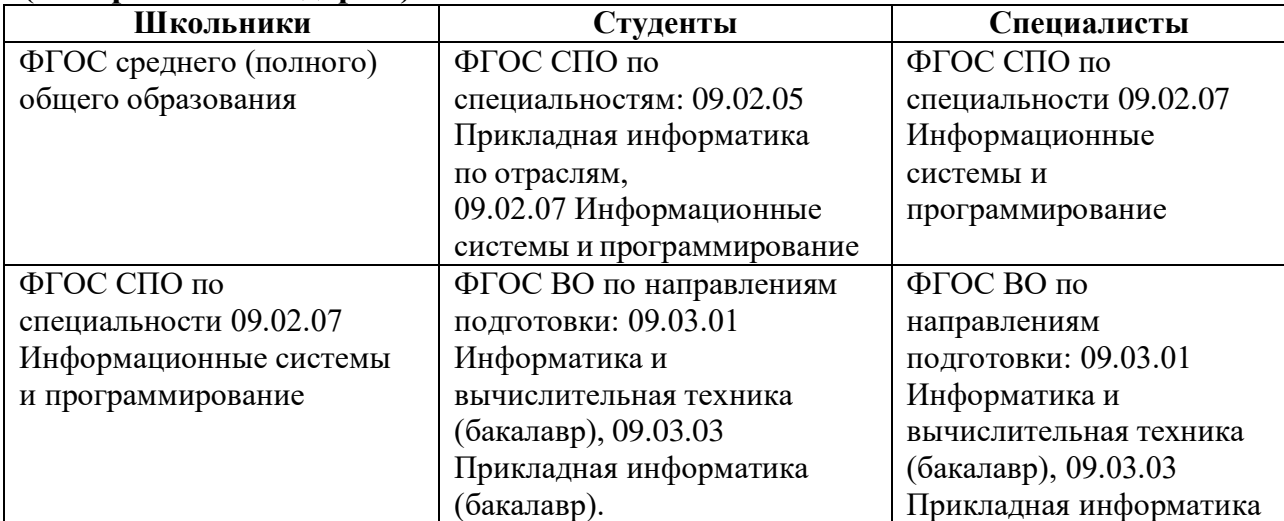

**1.3. Ссылка на образовательный и/или профессиональный стандарт (конкретные стандарты)**

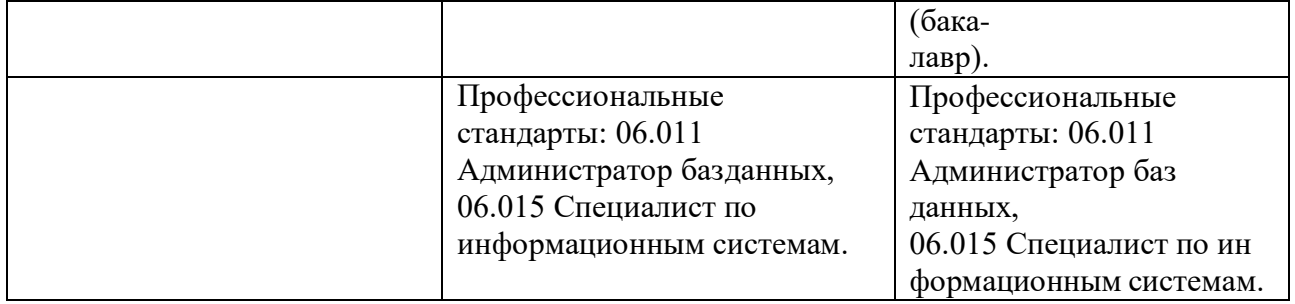

# **1.4. Требования к квалификации**

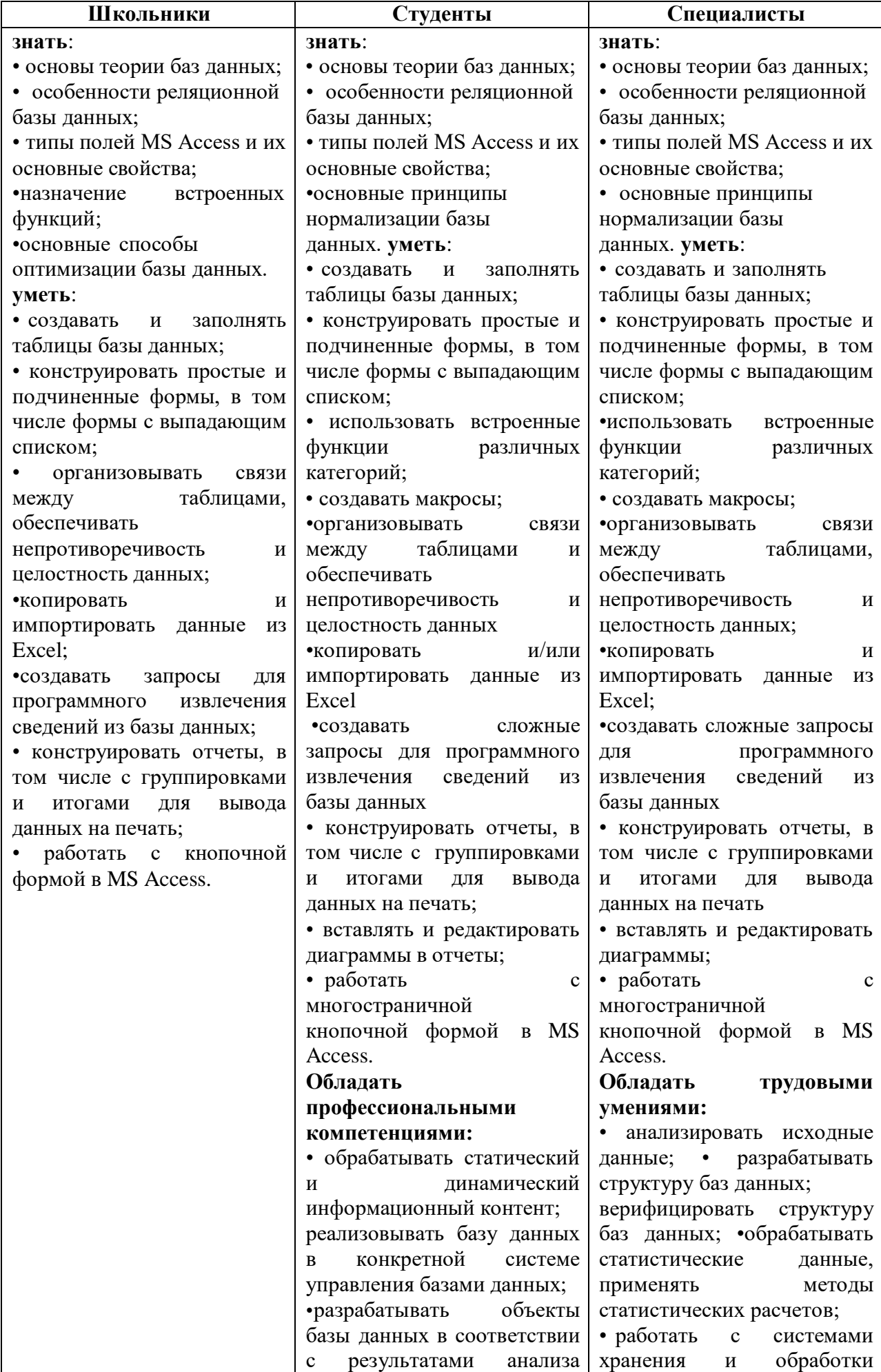

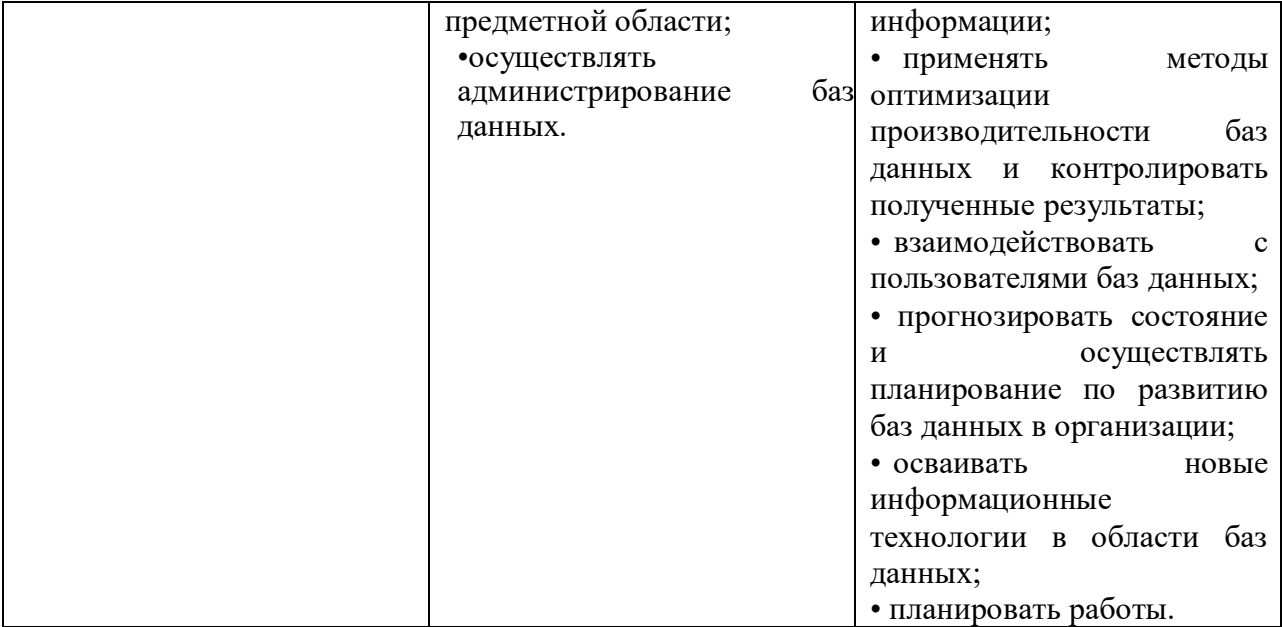

### **2.Конкурсное задание**

#### **2.1. Краткое описание задания**

**Школьники, студенты, специалисты:** в ходе выполнения конкурсного задания необходимо, используя СУБД MS Access 2016/2019, создать базу данных, заполнить ее идентичной информацией, обеспечить возможность выборки данных из базы (создание запросов и отчетов) и организовать пользовательский интерфейс для работы с базой данных.

Конкурсное задание для всех категорий участников связано с одной предметной областью.

**Степень сложности задания для школьников, студентов и специалистов** отличается объемом обрабатываемой информации, математическими подходами к обработке

информации, необходимым набором встроенных функций и количеством запросов и отчетов.

| Наименование | Наименование              | Время      | Полученный                   |
|--------------|---------------------------|------------|------------------------------|
| категории    | модуля                    | проведения | результат                    |
| участника    |                           | модуля     |                              |
| Школьник     | Модуль 1                  | 30 минут   | Создана база данных в        |
|              | Создание<br>структуры     |            | соответствии<br>$\mathbf{c}$ |
|              | базы данных               |            | определенной                 |
|              |                           |            | структурой                   |
|              |                           |            | таблиц<br>схемой<br>И        |
|              |                           |            | данных                       |
|              | Модуль 2                  | $50$ минут | База<br>данных               |
|              | Заполнение базы           |            | заполнена                    |
|              | данных                    |            | информацией<br>$\mathbf{C}$  |
|              |                           |            | использованием               |
|              |                           |            | данных                       |
|              |                           |            | Ехсеl-файла.                 |
|              | Модуль 3                  | 60 минут   | Созданы запросы на           |
|              | Создание<br>запросов<br>И |            | выборку и отчеты             |
|              | отчетов                   |            |                              |
|              |                           |            |                              |

**2.2. Структура и подробное описание конкурсного задания**

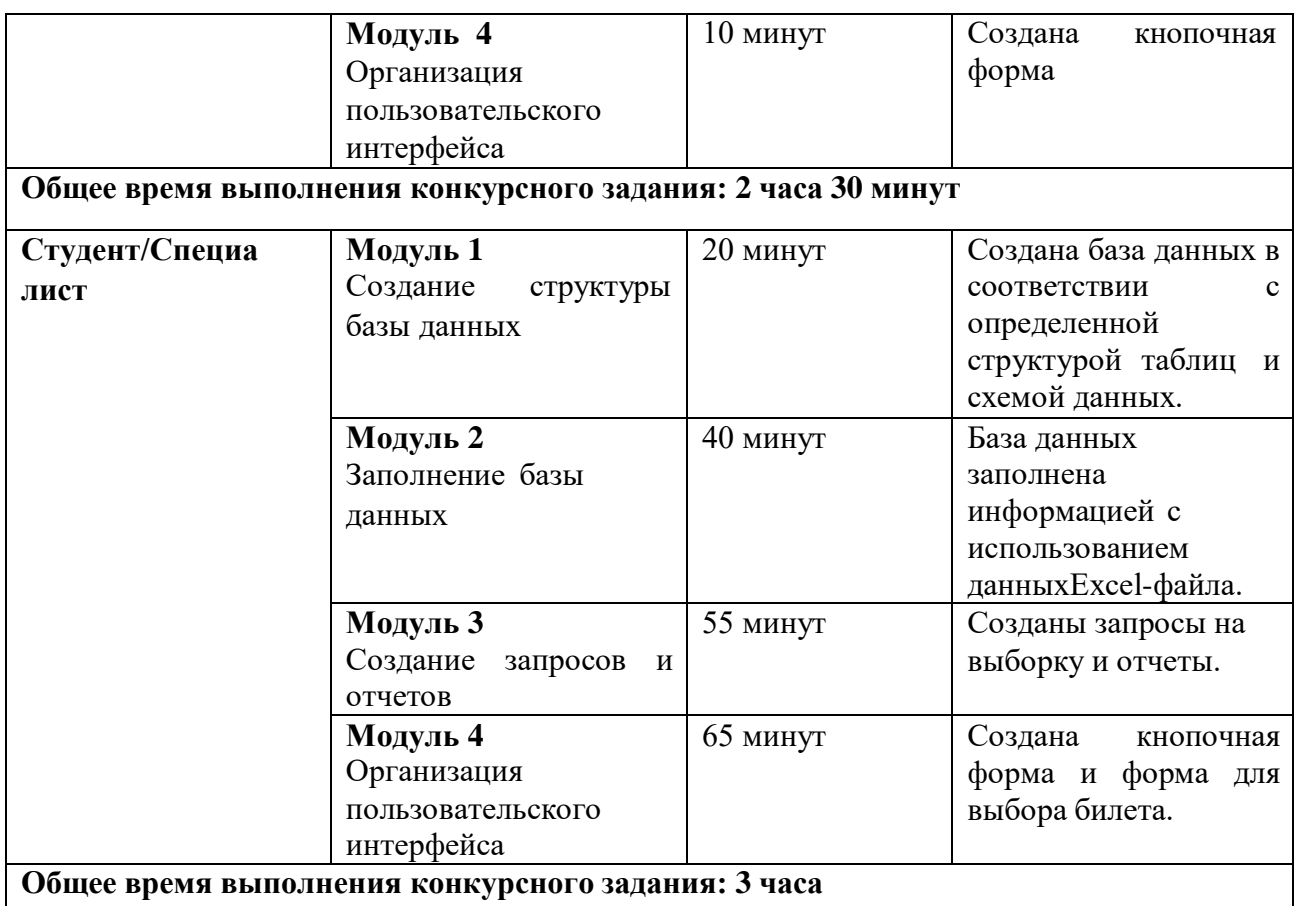

#### Участник может самостоятельно распределить время на выполнение каждого модуля.

### **2.3. Последовательность выполнения задания**

#### **Постановка задачи**

Цель задания состоит в создании базы данных, отражающей ситуацию, связанную с организацией деятельности кинотеатра.

Для создания и заполнения базы данных необходимы операционная система Windows и программы MS Access 2016/2019 и MS Excel 2016/2019.

Участникам чемпионата нужно создать базу данных в папке, определенной организаторами, сконструировать и заполнить таблицы, настроить связи между таблицами, разработать необходимые формы (в том числе главную кнопочную форму), а также сформировать запросы и отчеты.

При создании базы участники чемпионата должны продемонстрировать свои знания и навыки обработки информационных массивов.

#### **Школьники**

Школьникам для выполнения конкурсного задания предлагается на основе исходных данных, представленных в формате Excel, и схемы базы данных, предварительно продумать свои действия, проанализировав таблицу Excel. При необходимости, допускается редактирование структуры файла Excel для удобства переноса в Access.

Файл формата Excel должен быть предоставлен участнику конкурса его организаторами до начала выполнения задания. **Как использовать информацию из Excel-файла для заполнения базы данных, каждый участник решает самостоятельно**.

Информация, размещенная в Excel-файле:

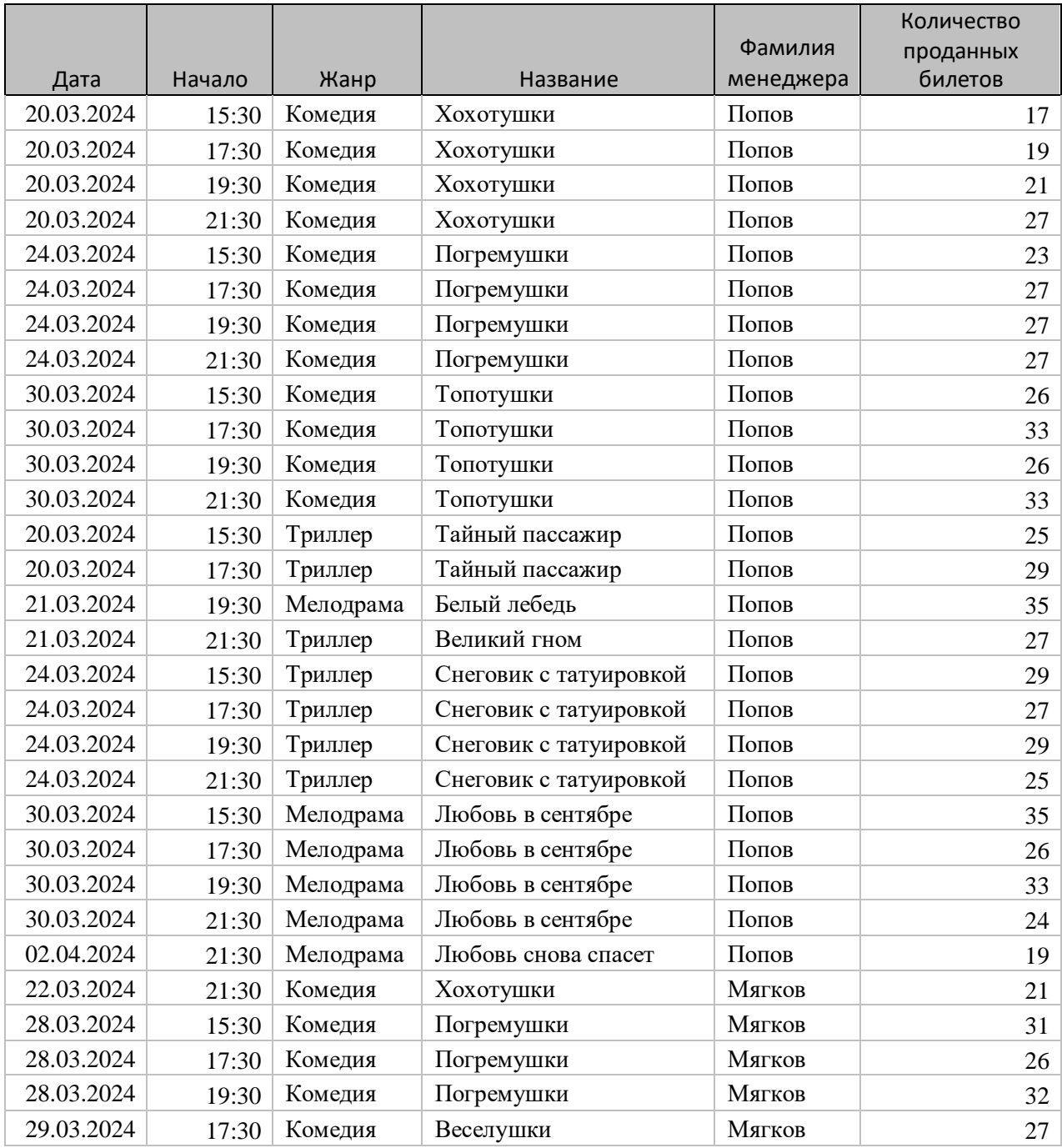

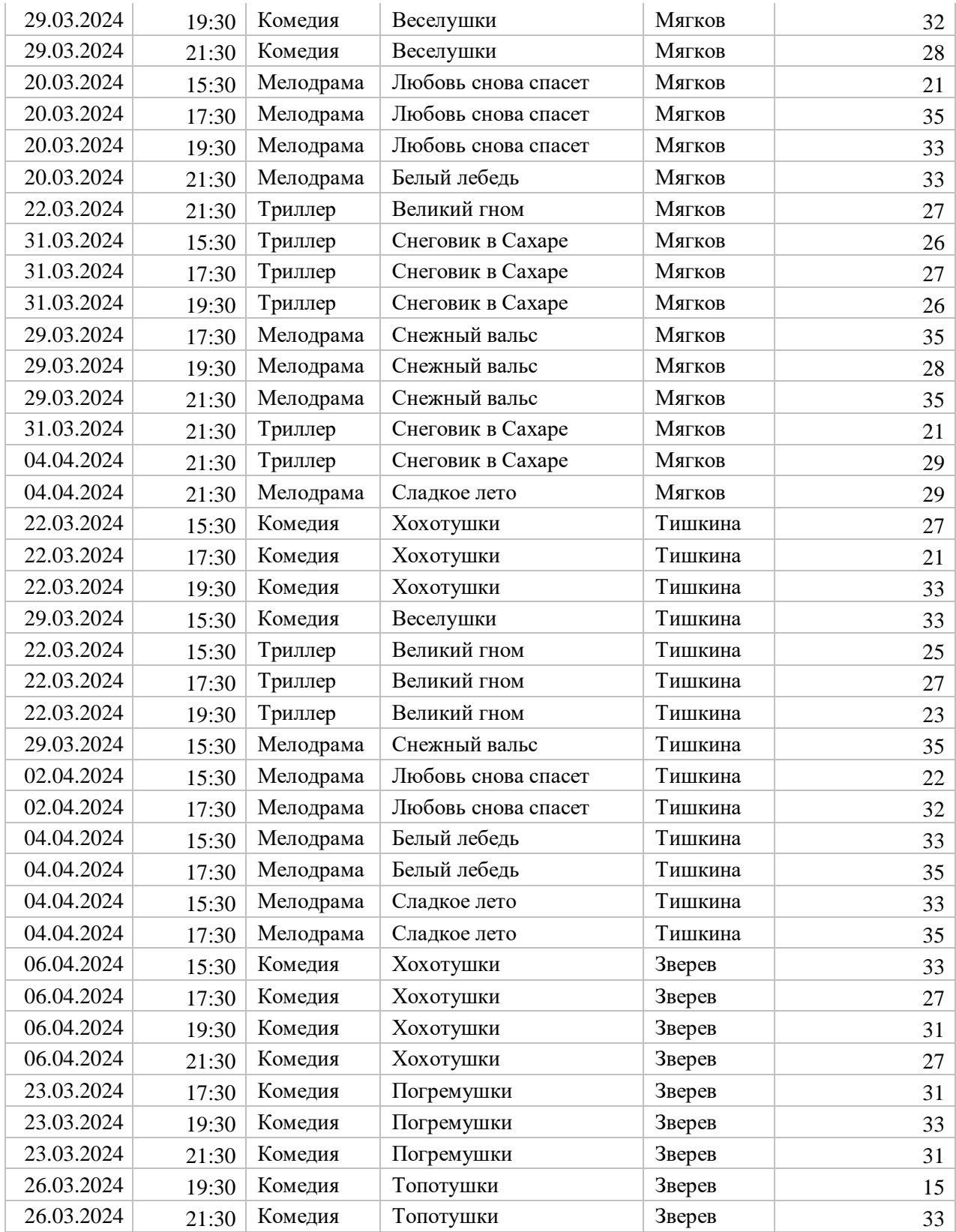

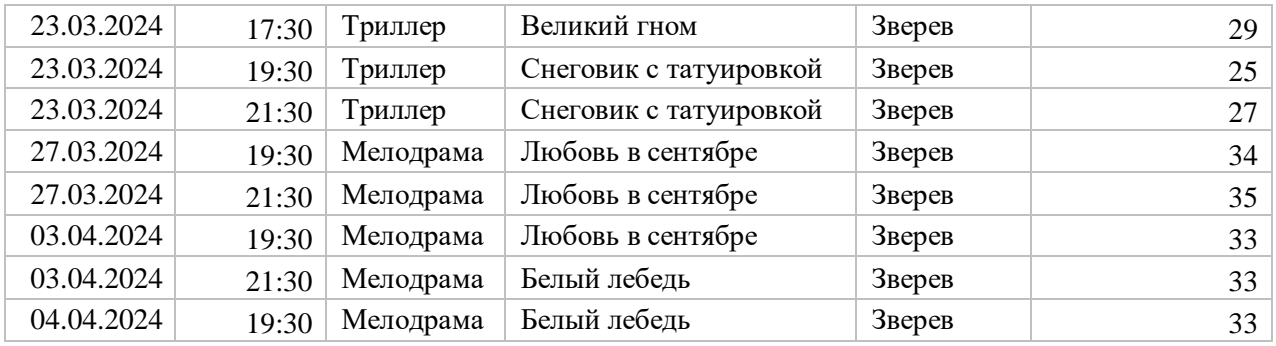

В кинотеатре «Бум-Бом», который работает все дни недели, кроме понедельника, присутствуют три тематических зала с разным количеством мест. Тематика и количество мест в рамках задания меняться не может. Дневными считаются сеансы в 14-00 и 16-00, 18-00 и 20- 00

– это вечерние сеансы. Стоимость билетов на дневной сеанс 250 р., а на вечерний -300 р.

#### **Модуль 1. - Создание структуры базы данных**

1. Создать базу данных «**№** по жеребьевке» в папке **Абилимпикс\_школьники**, которая находится на Рабочем столе. Пример: 3.accdb.

2. Создать и сохранить таблицу **Залы** со следующей структурой (короткий текст -35 символов):

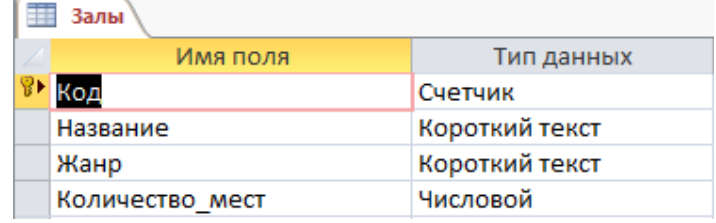

3. Создать и сохранить таблицу **Фильмы**:

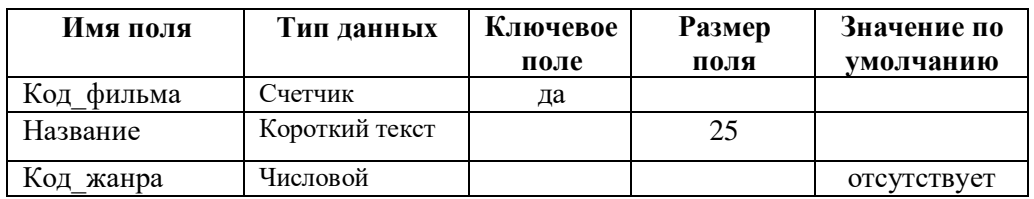

4. Создать и сохранить таблицу **Сеансы**:

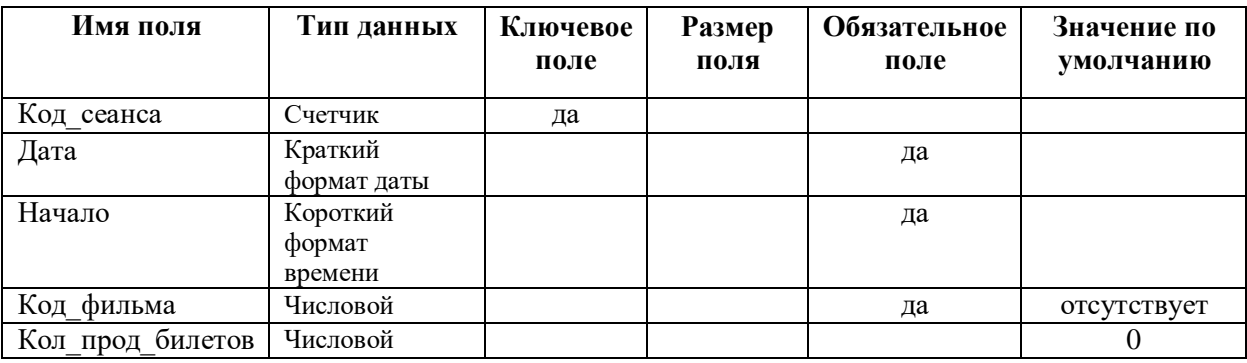

Кинотеатр **не работает по понедельникам**, поэтому при попытке ввода даты сеанса, которая приходится на понедельник должно выдаваться сообщение «А, Бум-Бом, в этот день за- крыт!».

5. Организовать схему данных в соответствии с Рис. 1:

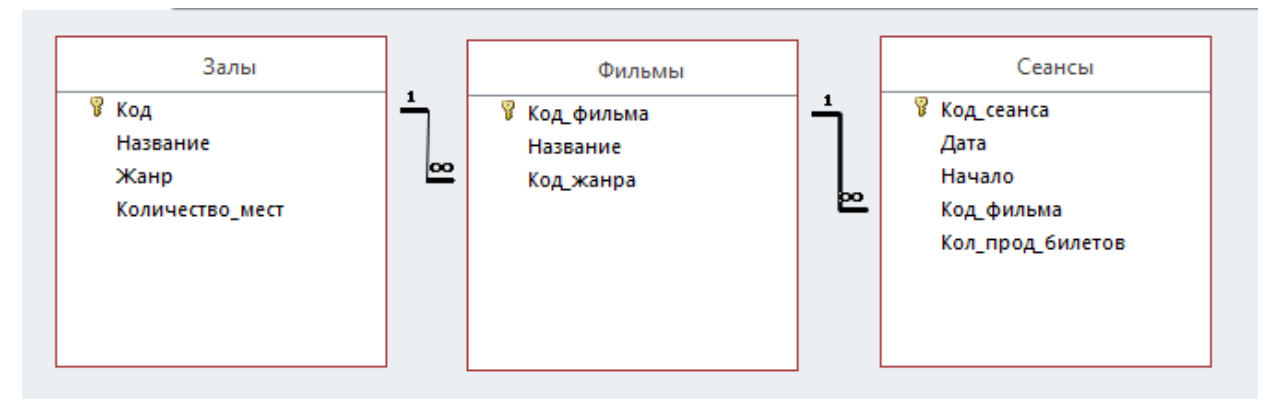

Рис. 1 Схема данных базы

### **Модуль 2 – Заполнение базы данных**

1. Заполнить таблицу **Залы**:

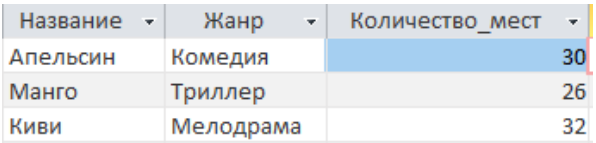

Рис. 2 Фрагмент таблицы Залы

2. Заполнить таблицу **Фильмы**:

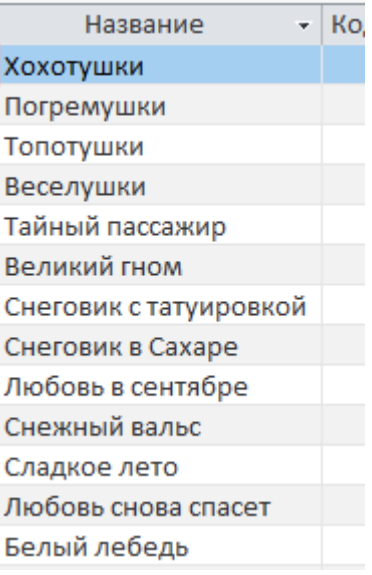

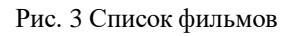

- 3. Заполнить таблицу **Сеансы**.
- 4. Создать форму **Фильмы жанра** с выпадающим списком (**обратить внимание на вид формы, который должен соответствовать образцу!**).

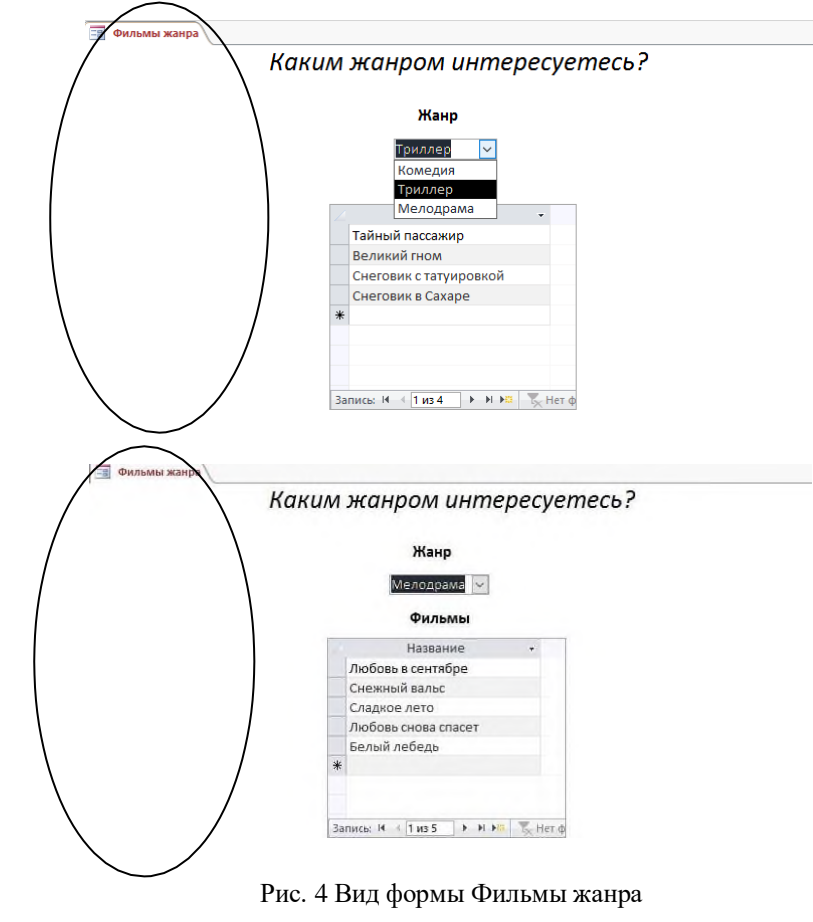

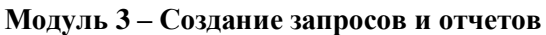

1. Создать параметрический запрос, отражающий выручку при полном заполнении зала:

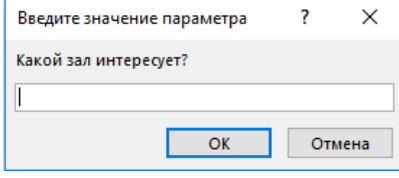

|  |      | Максимально возможная выручка |  |
|--|------|-------------------------------|--|
|  | Зал  | Если все билеты проданы       |  |
|  | Киви | $230400 \text{ P}$            |  |

Рис. 5 Результат выполнения параметрического запроса

2. Создать запрос следующего вида:

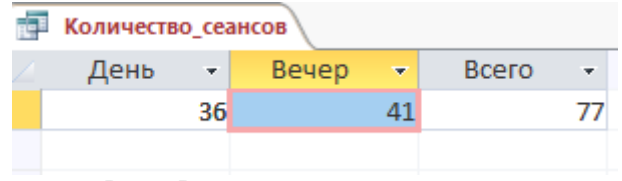

Рис. 6 Результат выполнения запроса

3. Создать на основе предоставленных данных запрос, который отразит самый популярный фильм.

|  | Самый_популярный_фильм |                              |     |
|--|------------------------|------------------------------|-----|
|  | Фильм                  | Количество проданных билетов |     |
|  | Кохотушки              |                              | 268 |

Рис. 7 Результат выполнения запроса

4. Создать запрос, вычисляющий количество непроданных билетов за месяц:

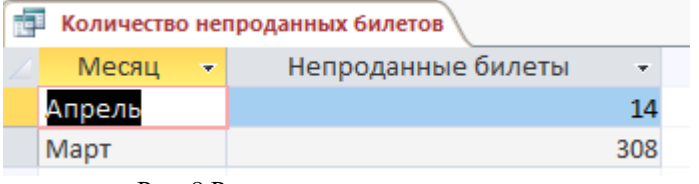

Рис. 8 Результат выполнения запроса

5. Создать итоговый отчет следующего вида:

Отчет\_по\_месяцам

# Выручка от проданных билетов

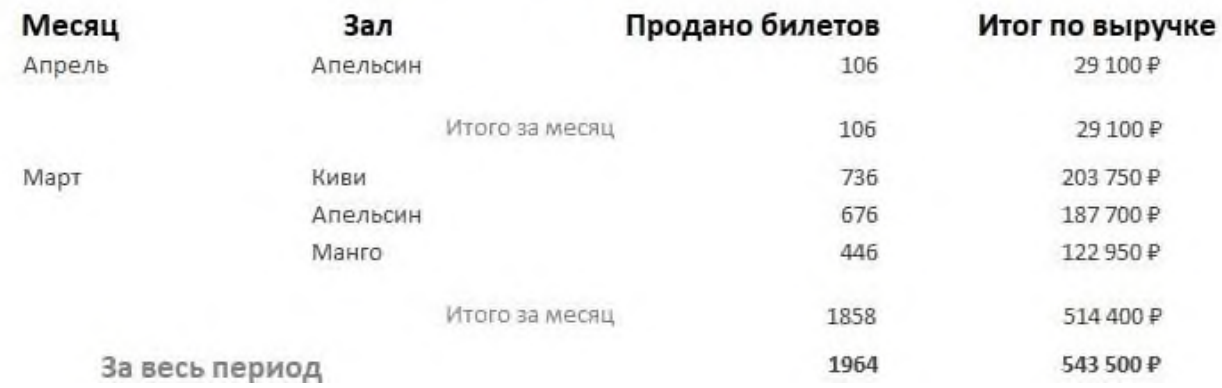

Рис. 9 Оформление отчета

6. Создать отчет с гистограммой:

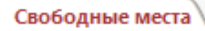

# Итоговое количество свободных мест

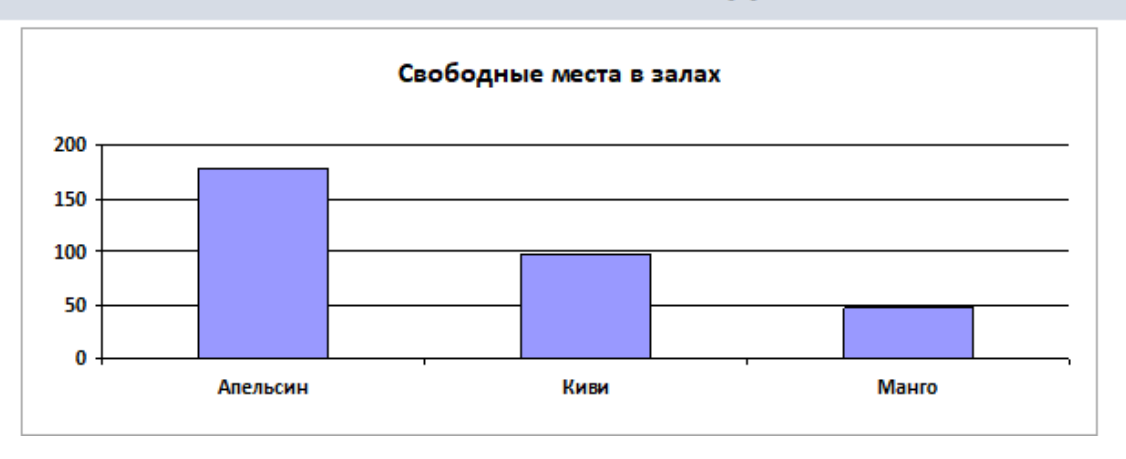

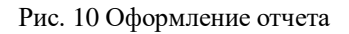

### **Модуль 4 – Организация пользовательского интерфейса**

**1.** Создать Главную кнопочную форму, которая будет запускаться при открытии файла базы данных:

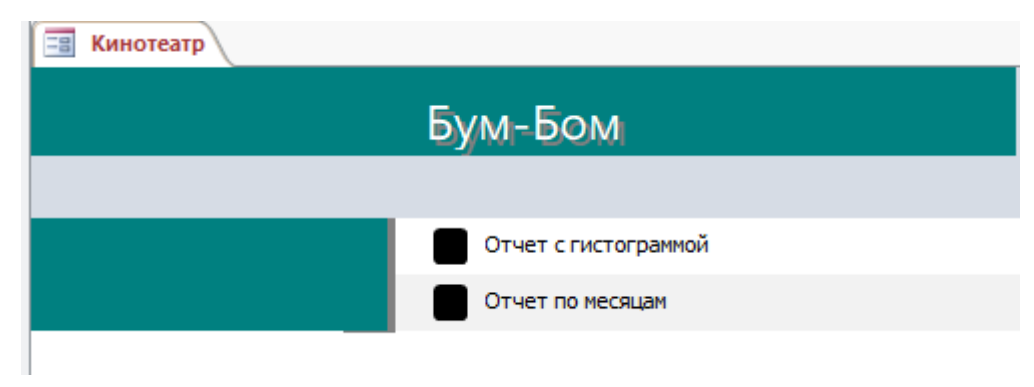

Рис. 11 Вид Главной кнопочной формы

Кнопки Главной кнопочной формы должны открывать соответствующие объекты базы.

### **Студенты**

Студентам для выполнения конкурсного задания предлагается на основе исходных данных, представленных в формате Excel, и схемы базы данных, предварительно продумать свои действия, проанализировав таблицу Excel. При необходимости, допускается редактирование структуры файла Excel для удобства переноса в Access.

Файл формата Excel должен быть предоставлен участнику конкурса его организаторами до начала выполнения задания. **Как использовать информацию из Excel-файла для заполнения базы данных, каждый участник решает самостоятельно**.

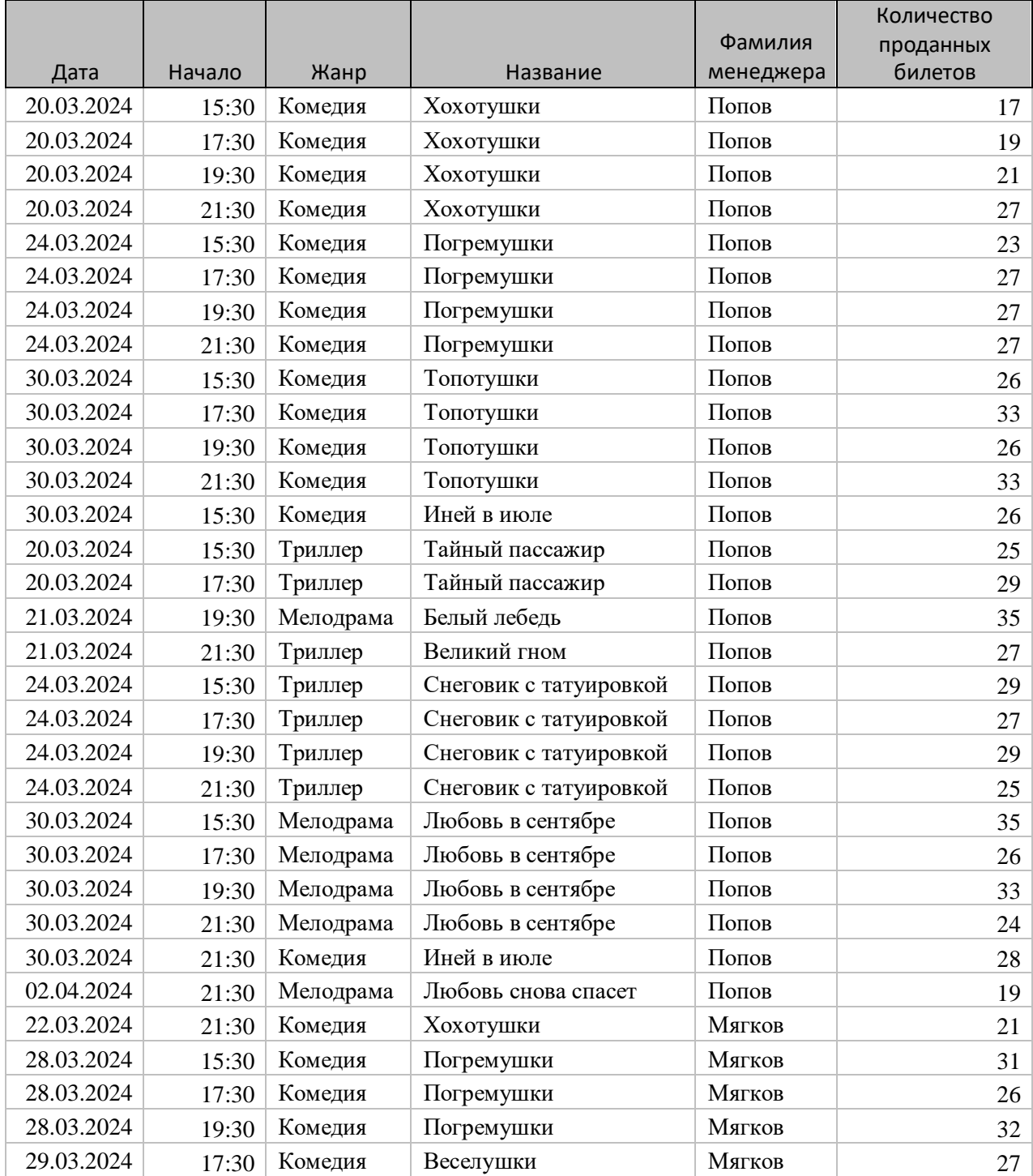

Информация, размещенная в Excel-файле:

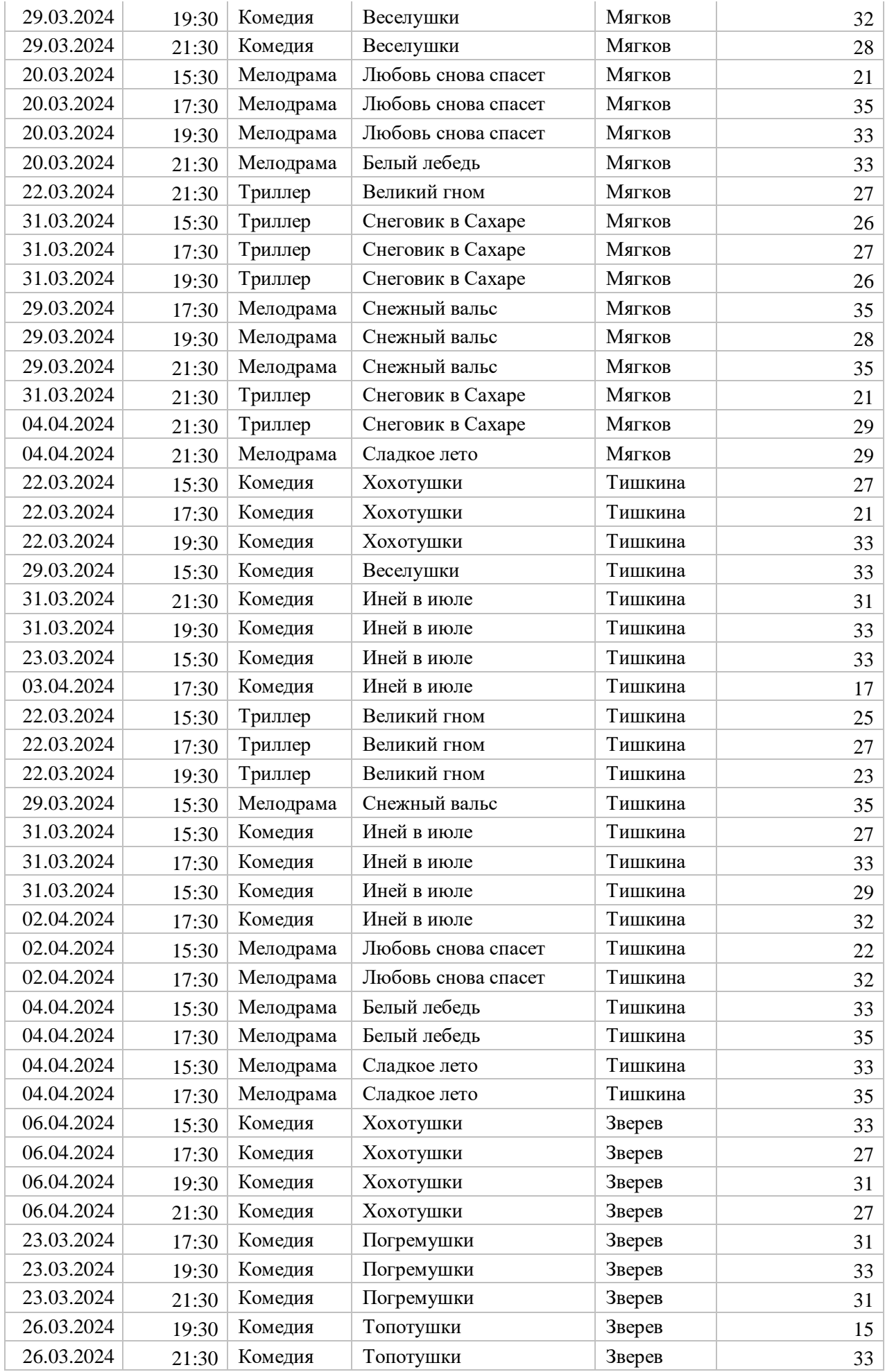

![](_page_16_Picture_565.jpeg)

В кинотеатре «Бум-Бом», который работает все дни недели, кроме понедельника, присутствуют три тематических зала с разным количеством мест. Тематика и количество мест в рамках задания меняться не может. Дневными считаются сеансы в 14-00 и 16-00, 18-00 и 20- 00

![](_page_16_Picture_566.jpeg)

![](_page_16_Picture_567.jpeg)

Три зала обслуживают четыре менеджера, каждый из которых может работать на любом сеансе, если этот сеанс не приходится на его выходной день.

#### **Модуль 1 – Создание структуры базы данных**

1. Создать базу данных под именем «**№** по жеребьевке» в папке **Абилимпикс\_студенты**, которая находится на Рабочем столе. Пример: 3.accdb.

2. Создать и сохранить таблицу **Залы** со следующей структурой (короткий текст -35 символов): and the

![](_page_16_Picture_568.jpeg)

3. Создать и сохранить таблицу **Менеджеры**:

![](_page_16_Picture_569.jpeg)

Поле «Выходной» содержит подстановку из значений: вторник, среда, четверг, пятница.

4. Создать и сохранить таблицу **Фильмы**:

![](_page_16_Picture_570.jpeg)

![](_page_17_Picture_283.jpeg)

5. Создать и сохранить таблицу **Сеансы**:

![](_page_17_Picture_284.jpeg)

Кинотеатр **не работает по понедельникам**, поэтому при попытке ввода даты сеанса, которая приходится на понедельник должно выдаваться сообщение «Бум-Бом закрыт!».

6. Организовать схему данных в соответствии с Рис. 1:

![](_page_17_Figure_5.jpeg)

Рис. 1 Схема данных базы

#### **Модуль 2 – Заполнение базы данных**

#### 1. Заполнить таблицу **Залы**:

![](_page_17_Picture_285.jpeg)

Рис. 2 Фрагмент таблицы Залы

2. Заполнить таблицу **Фильмы**:

![](_page_17_Picture_12.jpeg)

Рис. 3 Список фильмов

#### **3.** Заполнить таблицу **Менеджеры**

![](_page_18_Picture_154.jpeg)

Рис. 4 Фрагмент таблицы Менеджеры

- 4. Заполнить таблицу **Сеансы**.
- 5. Создать форму **Фильмы жанра** с выпадающим списком (**обратить внимание на вид формы, который должен соответствовать образцу!**).

![](_page_18_Picture_155.jpeg)

Рис. 5 Вид формы Фильмы жанра

#### **Модуль 3 – Создание запросов и отчетов**

1. Создать запрос **Возможен выход на работу**, определяющий менеджеров, которые не имеют выходной в текущий день.

![](_page_18_Picture_156.jpeg)

Рис. 6 Вид запроса Возможен выход на работу

2. Создать запрос следующего вида:

![](_page_18_Picture_157.jpeg)

Рис. 7 Вид запроса Количество\_сеансов

3. Создать параметрический запрос, отражающий выручку при полном заполнении зала:

![](_page_19_Picture_1.jpeg)

Рис. 8 Оформление параметрического запроса

4. Создать запрос Рейтинг\_залов следующего вида:

| ae L | Рейтинг залов |                    |    |
|------|---------------|--------------------|----|
|      | Зал           | Количество сеансов |    |
|      | Апельсин      |                    |    |
|      | Киви          |                    | 26 |
|      | Манго         |                    | 19 |

Рис. 9 Оформление запроса Рейтинг\_залов

5. Учитывая, что еще не все билеты проданы, создать отчет с круговой диаграммой следующего вида:

![](_page_19_Figure_7.jpeg)

Рис. 10 Образец оформления отчета

6. Создать отчет следующего вида:

|                |          | Выручка от проданных билетов |                 |
|----------------|----------|------------------------------|-----------------|
| Месяц          | Зал      | Продано билетов              | Итог по выручке |
| Апрель         | Апельсин | 106                          | 40 740 ₽        |
|                |          | Итого за месяц<br>106        | 40 740 ₽        |
| Март           | Апельсин | 1093                         | 423 640 ₽       |
|                | Киви     | 736                          | 203 750 ₽       |
|                | Манго    | 446                          | 140 670 ₽       |
|                |          | Итого за месяц<br>2275       | 768 060 P       |
| За весь период |          | 2381                         | 808 800 ₽       |

Рис. 11 Образец оформления отчета с итогами

### **Модуль 4 – Организация пользовательского интерфейса**

1. Разработать форму **Выбор фильма и сеанса** для определения стоимости билета на конкретный сеанс, также узнать количество свободных мест.

![](_page_20_Picture_94.jpeg)

Количество свободных мест

![](_page_20_Picture_95.jpeg)

Рис. 13 Выбор жанра из выпадающего списка

![](_page_20_Picture_96.jpeg)

Количество свободных мест

Рис. 14 Выбор фильма из выпадающего списка

![](_page_21_Picture_51.jpeg)

# Рис. 15 Выбор возможной даты сеанса из выпадающего списка

![](_page_21_Picture_52.jpeg)

![](_page_21_Picture_53.jpeg)

![](_page_21_Picture_54.jpeg)

Количество свободных мест

![](_page_22_Picture_62.jpeg)

Рис. 17 Примеры вывода цены и количества свободных мест

2. Создать Главную кнопочную форму, которая будет запускаться при открытии файла базы данных.

![](_page_22_Picture_63.jpeg)

Рис. 18 Вид главной кнопочной формы

### **Специалисты**

Специалистам для выполнения конкурсного задания предлагается на основе исходных данных, представленных в формате Excel, и схемы базы данных, предварительно продумать свои действия, проанализировав таблицу Excel. При необходимости, допускается редактирование структуры файла Excel для удобства переноса в Access.

Файл формата Excel должен быть предоставлен участнику конкурса его организаторами до начала выполнения задания. **Как использовать информацию из Excel-файла для заполнения базы данных, каждый участник решает самостоятельно**.

![](_page_23_Picture_573.jpeg)

Информация, размещенная в Excel-файле:

![](_page_24_Picture_729.jpeg)

![](_page_25_Picture_555.jpeg)

В кинотеатре «Бум-Бом», который работает все дни недели, кроме понедельника, присутствуют три тематических зала с разным количеством мест. Тематика и количество мест в рамках задания меняться не может. Дневными считаются сеансы в 14-00 и 16-00, 18-00 и 20- 00

![](_page_25_Picture_556.jpeg)

– это вечерние сеансы. Стоимость билетов:

Три зала обслуживают четыре менеджера, каждый из которых может работать на любом сеансе, если этот сеанс не приходится на его выходной день.

#### **Модуль 1 – Создание структуры базы данных**

1. Создать базу данных под именем «**№** по жеребьевке» в папке **Абилимпикс\_студенты**, которая находится на Рабочем столе. Пример: 3.accdb.

2. Создать и сохранить таблицу **Залы** со следующей структурой (короткий текст -35 символов):

![](_page_25_Picture_557.jpeg)

3. Создать и сохранить таблицу **Менеджеры**:

![](_page_25_Picture_558.jpeg)

Поле «Выходной» содержит подстановку из значений: вторник, среда, четверг, пятница.

4. Создать и сохранить таблицу **Фильмы**:

![](_page_25_Picture_559.jpeg)

![](_page_26_Picture_289.jpeg)

5. Создать и сохранить таблицу **Сеансы**:

![](_page_26_Picture_290.jpeg)

Кинотеатр **не работает по понедельникам**, поэтому при попытке ввода даты сеанса, которая приходится на понедельник должно выдаваться сообщение «Бум-Бом закрыт!».

6. Организовать схему данных в соответствии с Рис. 1:

![](_page_26_Figure_5.jpeg)

Рис. 1 Схема данных базы

#### **Модуль 2 – Заполнение базы данных**

1. Заполнить таблицу **Залы**:

| Жанр<br>× | Количество мест | ÷  |
|-----------|-----------------|----|
| Комедия   |                 | 30 |
| Триллер   |                 | 26 |
| Мелодрама |                 | 32 |
|           |                 |    |

Рис. 2 Фрагмент таблицы Залы

2. Заполнить таблицу **Фильмы**:

![](_page_26_Picture_12.jpeg)

Рис. 3 Список фильмов

**3.** Заполнить таблицу **Менеджеры**

![](_page_27_Picture_169.jpeg)

Рис. 4 Фрагмент таблицы Менеджеры

- 4. Заполнить таблицу **Сеансы**.
- 5. Создать форму **Фильмы жанра** с выпадающим списком (**обратить внимание на вид формы, который должен соответствовать образцу!**).

![](_page_27_Figure_4.jpeg)

Рис. 5 Вид формы Фильмы жанра

#### **Модуль 3 – Создание запросов и отчетов**

1. Создать запрос **Возможен выход на работу**, определяющий менеджеров, которые не имеют выходной в текущий день.

![](_page_27_Picture_170.jpeg)

Рис. 6 Вид запроса Возможен выход на работу

2. Создать запрос следующего вида:

| Количество сеансов |              |               |  |
|--------------------|--------------|---------------|--|
| День               | <b>Beyep</b> | <b>B</b> cero |  |
|                    |              |               |  |

Рис. 7 Вид запроса Количество\_сеансов

3. Создать параметрический запрос, отражающий выручку при полном заполнении зала:

![](_page_28_Picture_161.jpeg)

Рис. 8 Оформление параметрического запроса

4. Создать запрос Рейтинг\_залов следующего вида:

![](_page_28_Picture_162.jpeg)

Рис. 9 Оформление запроса Рейтинг\_залов

5. Создать запрос Самый\_популярный\_ фильм:

| Количество проданных билетов $\rightarrow$ |
|--------------------------------------------|
|                                            |
|                                            |

Рис. 10 Оформление запроса

6. Учитывая, что еще не все билеты проданы, создать отчет с круговой диаграммой следующего вида:

![](_page_28_Figure_10.jpeg)

Рис. 11 Образец оформления отчета

7. Создать отчет следующего вида:

![](_page_29_Picture_103.jpeg)

Рис. 12 Образец оформления отчета с итогами

### **Модуль 4 – Организация пользовательского интерфейса**

1. Разработать форму **Выбор фильма и сеанса** для определения стоимости билета на конкретный сеанс, также узнать количество свободных мест.

![](_page_29_Picture_104.jpeg)

Количество свободных мест

#### Рис. 13 Вид формы при загрузке

![](_page_29_Picture_105.jpeg)

Рис. 14 Выбор жанра из выпадающего списка

![](_page_30_Picture_76.jpeg)

Количество свободных мест

![](_page_30_Figure_2.jpeg)

![](_page_30_Picture_77.jpeg)

Рис. 16 Выбор возможной даты сеанса из выпадающего списка

![](_page_30_Picture_78.jpeg)

Рис. 17 Выбор времени сеанса после выбора даты

![](_page_31_Picture_52.jpeg)

УПС! Попробуйте выбрать другой сеанс Рис. 18 Примеры вывода цены и количества свободных мест

3. Создать Главную кнопочную форму, которая будет запускаться при открытии файла базы данных.

![](_page_31_Picture_3.jpeg)

Рис. 19 Вид главной кнопочной формы

Особые указания: во время соревнований запрещено использовать мобильный телефон, флеш-накопитель, любые usb-устройства.

# **2.4. 30% изменение конкурсного задания**

Конкурсное задание перед чемпионатом может быть изменено на 30%. Изменения будут касаться оформления форм, содержания запросов и отчетов.

### **2.5. Критерии оценки выполнения задания Школьники**

![](_page_32_Picture_460.jpeg)

# **Модуль 1. Создание структуры базы данных**

![](_page_32_Picture_461.jpeg)

### **Модуль 2. Заполнение базы данных**

![](_page_32_Picture_462.jpeg)

![](_page_33_Picture_477.jpeg)

# **Модуль 3. Создание запросов и отчетов**

![](_page_33_Picture_478.jpeg)

# **Модуль 4. Организация пользовательского интерфейса**

![](_page_33_Picture_479.jpeg)

# **Студенты**

![](_page_33_Picture_480.jpeg)

![](_page_34_Picture_440.jpeg)

### **Модуль 1. Создание структуры базы данных**

![](_page_34_Picture_441.jpeg)

# **Модуль 2. Заполнение базы данных**

![](_page_34_Picture_442.jpeg)

### **Модуль 3. Создание запросов и отчетов**

![](_page_34_Picture_443.jpeg)

### **Модуль 4. Организация пользовательского интерфейса**

![](_page_34_Picture_444.jpeg)

#### **Специалисты**

![](_page_34_Picture_445.jpeg)

![](_page_35_Picture_506.jpeg)

# **Модуль 1. Создание структуры базы данных**

![](_page_35_Picture_507.jpeg)

### **Модуль 2. Заполнение базы данных**

![](_page_35_Picture_508.jpeg)

# **Модуль 3. Создание запросов и отчетов**

![](_page_35_Picture_509.jpeg)

![](_page_36_Picture_131.jpeg)

# **Модуль 4. Организация пользовательского интерфейса**

![](_page_36_Picture_132.jpeg)

# **3.Перечень используемого оборудования, инструментов и расходных материалов**

**Оборудование для всех категорий**

![](_page_37_Picture_365.jpeg)

![](_page_38_Picture_381.jpeg)

![](_page_39_Picture_351.jpeg)

**4. Минимальные требования к оснащению рабочих мест с учетом всех основных нозологий.**

![](_page_39_Picture_352.jpeg)

![](_page_40_Picture_91.jpeg)

![](_page_41_Picture_250.jpeg)

![](_page_42_Picture_276.jpeg)

![](_page_43_Picture_229.jpeg)

![](_page_43_Figure_1.jpeg)

Освещение рабочих мест участников должно соответствовать СанПиН 2.2.2/2.4.1340-03

#### **6. Требования охраны труда и техники безопасности**

6.1. Настоящая инструкция определяет требования охраны труда для конкурсантов и экспертов (далее участники) Национального чемпионата по профессиональному мастерству среди людей с инвалидностью и ограниченными возможностями здоровья

«Абилимпикс» – 2022.

6.2. К работе в качестве участников допускаются лица, не имеющие медицинских противопоказаний.

6.3. Участники допускаются к самостоятельной работе только после прохождения вводного инструктажа по охране труда

6.4. Во время работы на участника могут действовать следующие опасные и вредные производственные факторы: - повышенный уровень статического электричества; - повышенный уровень пульсации светового потока; - повышенное значение напряжения в электрической цепи, замыкание которой может пройти через тело чело- века; - напряжение зрения, внимания; - интеллектуальные, эмоциональные нагрузки; - монотонность труда, длительные статические нагрузки; - большой объем информации, обрабатываемой в единицу времени.

6.5. Участник обязан:

- соблюдать правила личной гигиены;

-выполнять требования настоящей инструкции по охране труда и других инструкций, знание которых обязательно в соответствии с должностными обязанностями;

-соблюдать противопожарный режим учреждения.

6.6. О любом происшествии и (или) несчастном случае на рабочем месте необходимо сообщить эксперту, находящемуся на площадке проведения соревнований.

6.7. Перед началом работы необходимо подготовить рабочую зону для безопасной работы: - проверить оснащенность рабочего места, убрать лишние предметы; - проверить, путем внешнего осмотра, достаточность освещенности.

6.8. При обнаружении каких-либо недостатков и неисправностей сообщить об этом техническому эксперту и не приступать к работе до их устранения

6.9 Участник должен выполнять только ту работу, по которой прошел обучение и инструктаж по охране труда.

6.10. Во время работы необходимо содержать в чистоте и порядке рабочую зону, не захламлять ее.

6.11. На рабочем месте запрещается:

-качаться на кресле (стуле);

-вставать ногами на офисные кресла и любую другую подвижную мебель;

-использовать не по назначению канцелярские принадлежности, оргтехнику и другие приборы;

-прикасаться мокрыми руками к оргтехнике и другим электроприборам;

-натягивать и перегибать питающие кабели электроприборов и техники;

-разбирать оргтехнику и другие приборы, заниматься их ремонтом;

-закрывать вентиляционные отверстия оргтехники бумагой и другими предметами.

6.12. При перерыве в подаче электроэнергии необходимо отключать от электросети все электрооборудование

6.13. При работе с персональным компьютером руководствоваться требованиями «Инструкции по охране труда для пользователей персональных компьютеров и ви- део-дисплейных терминалов. И 014-2014».

6.14. Во всех случаях обнаружения обрыва проводов питания, неисправности заземления и других повреждений электрооборудования, появления несвойственных звуков (шума), запаха гари немедленно отключить питание и сообщить об аварийной ситуации эксперту.

6.15. При травмировании, отравлении или внезапном заболевании прекратить работу, немедленно известить эксперта, организовать первую доврачебную помощь или вызвать скорую медицинскую помощь.

6.16 При возгорании оборудования отключить питание и принять меры к тушению очага пожара имеющимися средствами пожаротушения, сообщить о происшествии эксперту, при необходимости, вызвать пожарную команду по телефону – 112.

6.17. Привести в порядок рабочее место.

6.18. Выключить оргтехнику и другое электрооборудование.

6.19. Обо всех неисправностях и недостатках во время работы – сообщить эксперту. **Требования к участникам:**

**Участникам не разрешается приносить с собой какие-либо носители информации, а также иметь доступ к сети Интернет во время выполнения работы.**

Не разрешается пользование любыми видами связи.

Эксперты определяют расположение рабочих мест и участников до начала работы.

Участники должны следовать указаниям эксперта в случае обнаружения дефектов оборудования.

Участники должны уведомить экспертов о завершении своей работы.

Участнику разрешается, при необходимости покинуть рабочую зону, но время выполнения работы не останавливается.